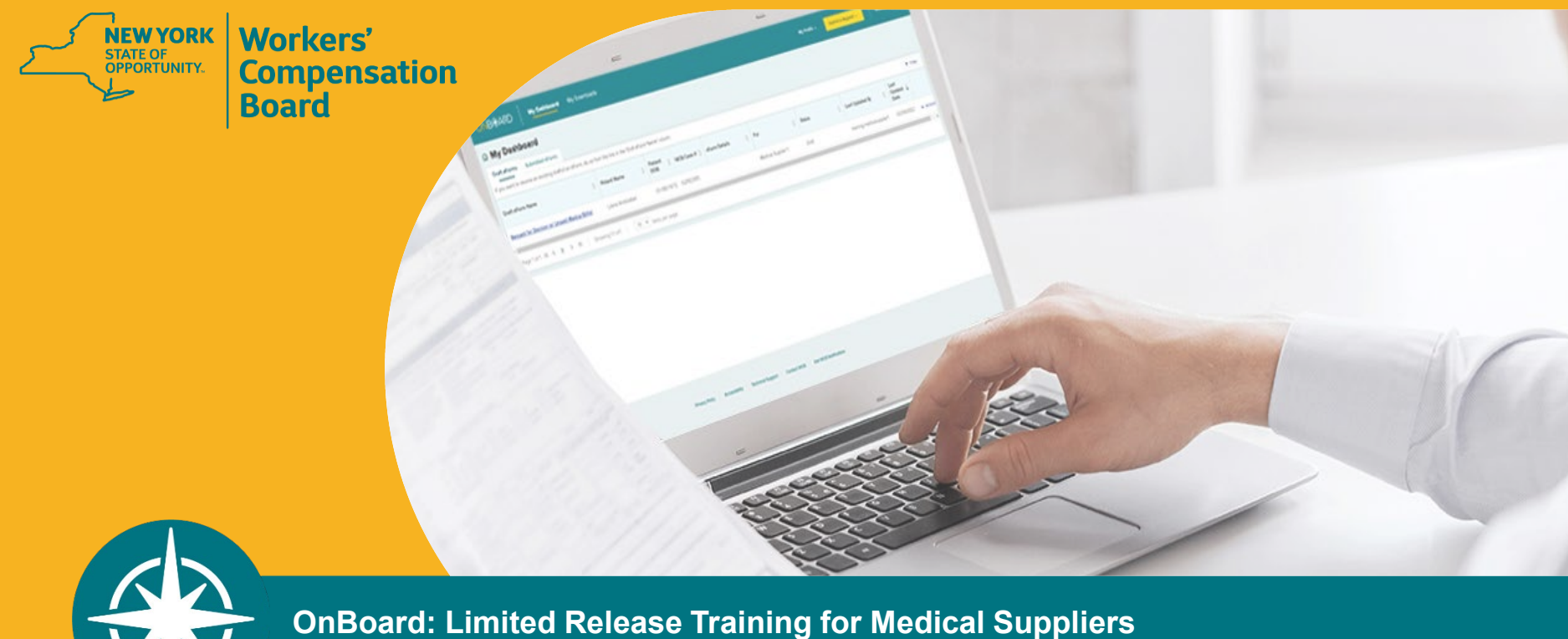

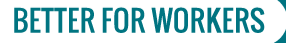

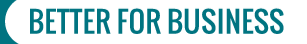

# **Agenda**

- **1. Recap**
- **2. Registration and Administration**
- **3. Accessing OnBoard**
- **4. Submitting a** *Request for Decision on Unpaid Medical Bill(s) (Form HP-1.0)*
- **5. OnBoard Training Resources**

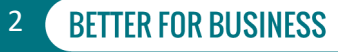

# **Disputed Medical Bills Submission**

- **Digitize and streamline the submission of** *Requests for Decision on Unpaid Medical Bill(s) (Form HP-1.0)*
- **March 7, 2022**

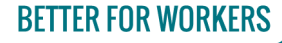

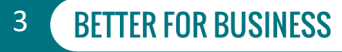

# **Registration**

- **If you are not an acupuncturist, chiropractor, licensed clinical social worker, physician, physician assistant, nurse practitioner, podiatrist, psychologist, physical therapist, occupational therapist, dentist, audiologist, or optometrist, and you need to submit** *Form HP-1.0* **on behalf of your organization, you will register as a medical supplier.**
- **If submitting Form HP-1.0 on behalf of an individual health care provider, you should have that provider add you as a Delegated User if they have not done so already.**
- **Visit the Medical Portal web pages for medical supplier registration and OnBoard administration information.**

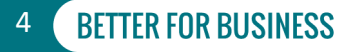

# **OnBoard Administration**

- **-** Medical suppliers can assign delegates to draft and submit *Form HP-1.0s*
- **If working on behalf of a health care provider registered for the Medical Portal, speak with the HCP to become a billing delegate on their behalf.**
- **View administration instructions on the Medical Portal web page for complete delegate instructions.**

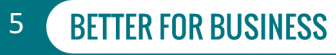

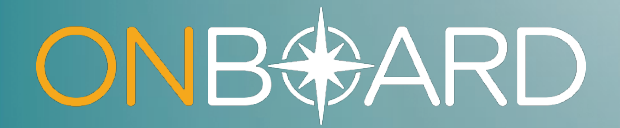

# **Medical Supplier Roles**

# **Medical Supplier Roles**

### **Online Administrator**

- **Medical Portal login credentials to access the medical supplier administration application**
- **Adds/modifies billing delegates**
- **Adds/removes Online Administrators**

### **Billing Delegates**

- **Draft and submit** *Request for Decisions on Unpaid Medical Bill(s) (Form HP-1.0)*
- **If supplier uses billing agent, the Online Administrator will set up user accounts for billing agent employees to submit** *Form HP-1.0s*

7**RETTER FOR RUSINESS** 

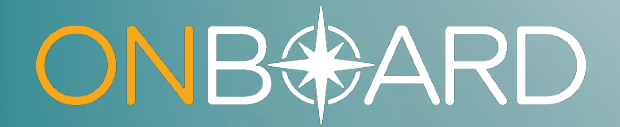

# **Accessing OnBoard: Limited Release**

# **How to Access OBLR**

**Locate Online Services drop-down list on Board website Select Medical Portal**

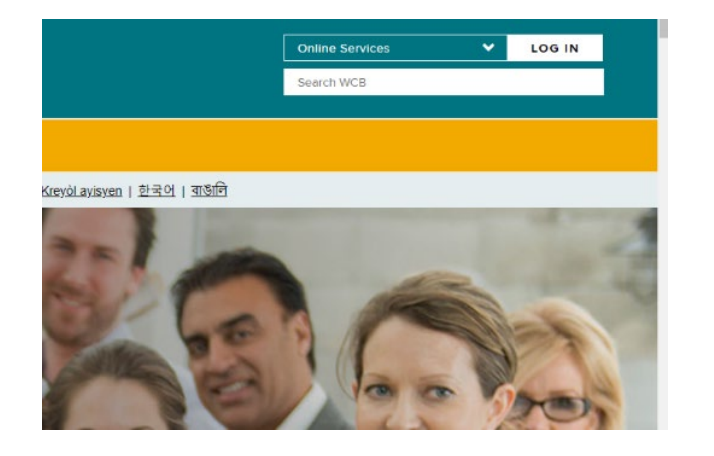

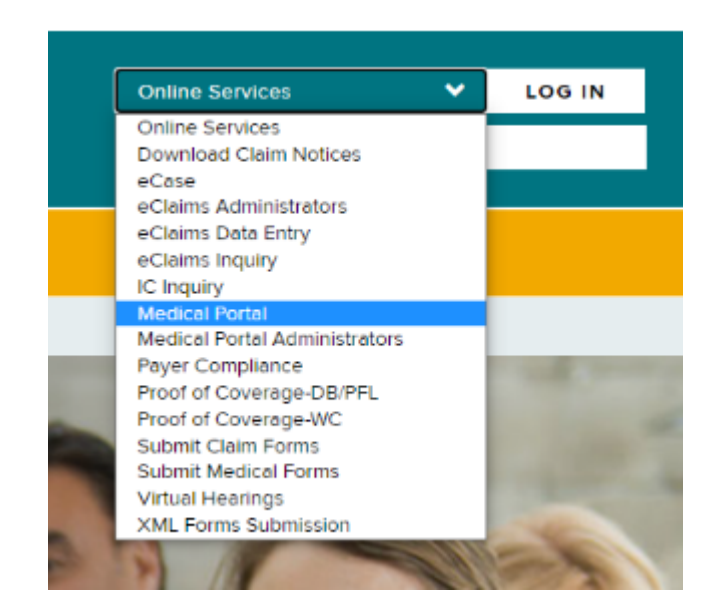

#### **BETTER FOR WORKERS**

### **New York State Workers' Compensation Board**

## **How to Access OBLR**

**Enter NY.GOV ID Username and Password**

Username

Password

I'm not a robot

Services

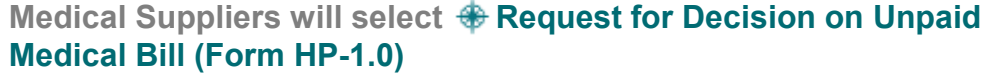

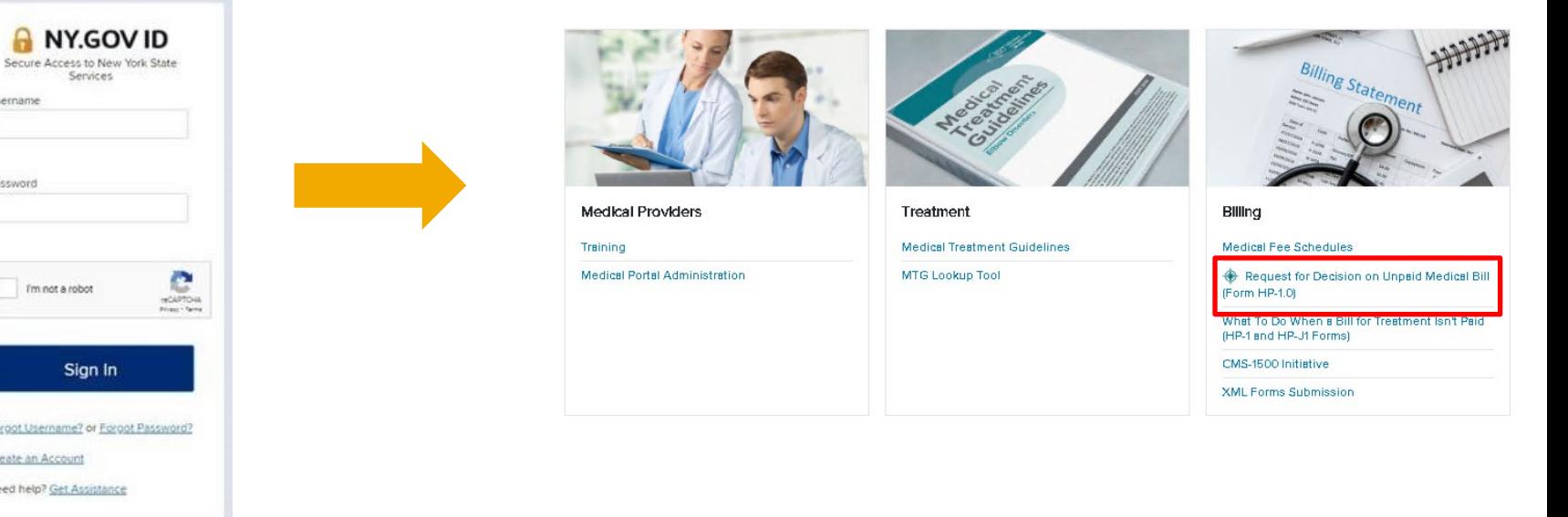

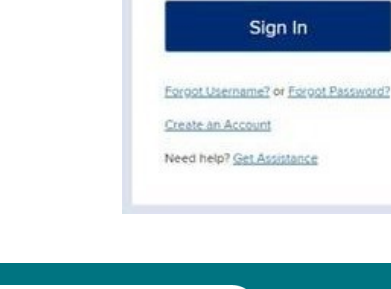

**BETTER FOR WORKERS** 

### **New York State Workers' Compensation Board**

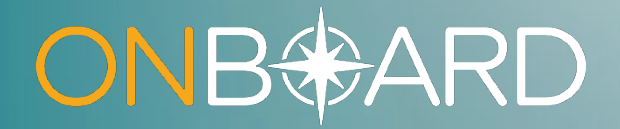

# **Entering Your OnBoard Dashboard**

# **OBLR Dashboard - Medical Suppliers**

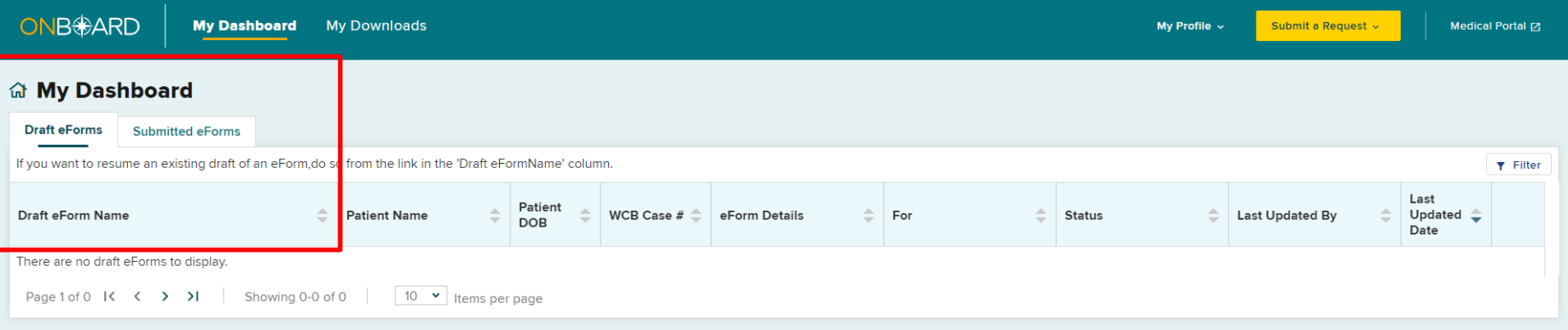

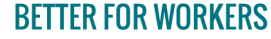

**New York State Workers' Compensation Board** 

12

# **OBLR Dashboard - Medical Suppliers**

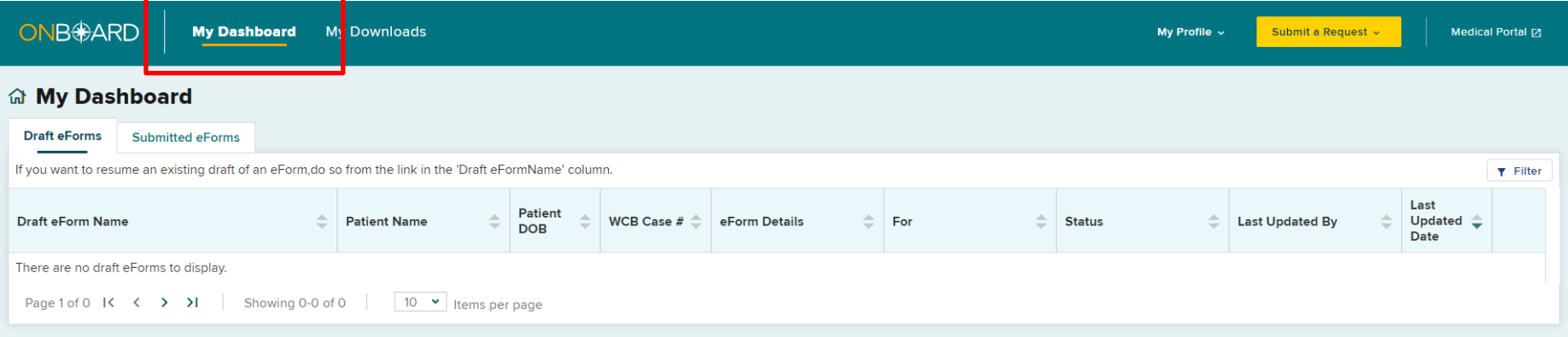

#### **BETTER FOR WORKERS**

### **New York State Workers' Compensation Board**

# **My Downloads**

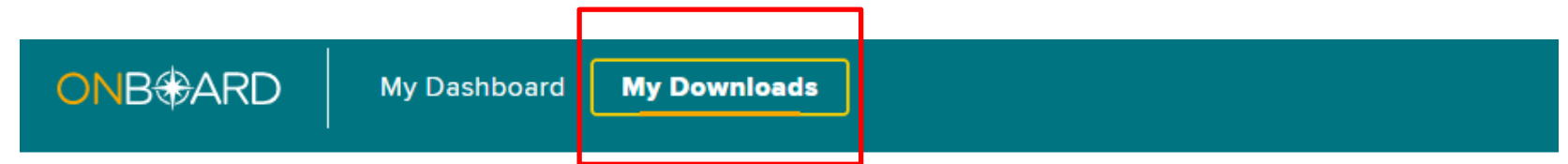

### **Downloads**

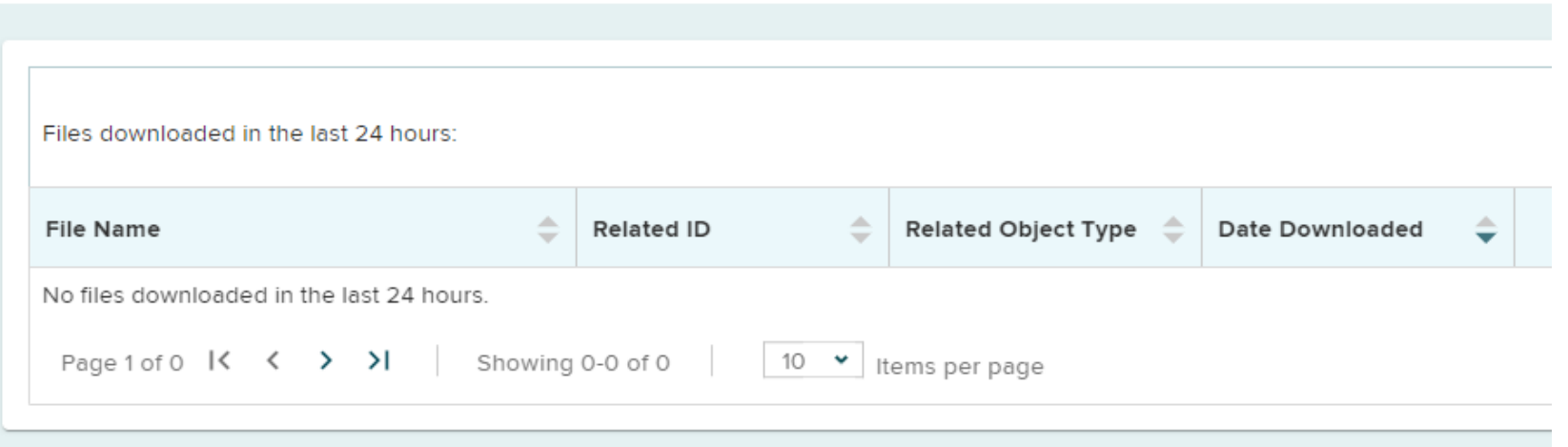

#### **BETTER FOR WORKERS**

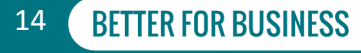

# **My Profile**

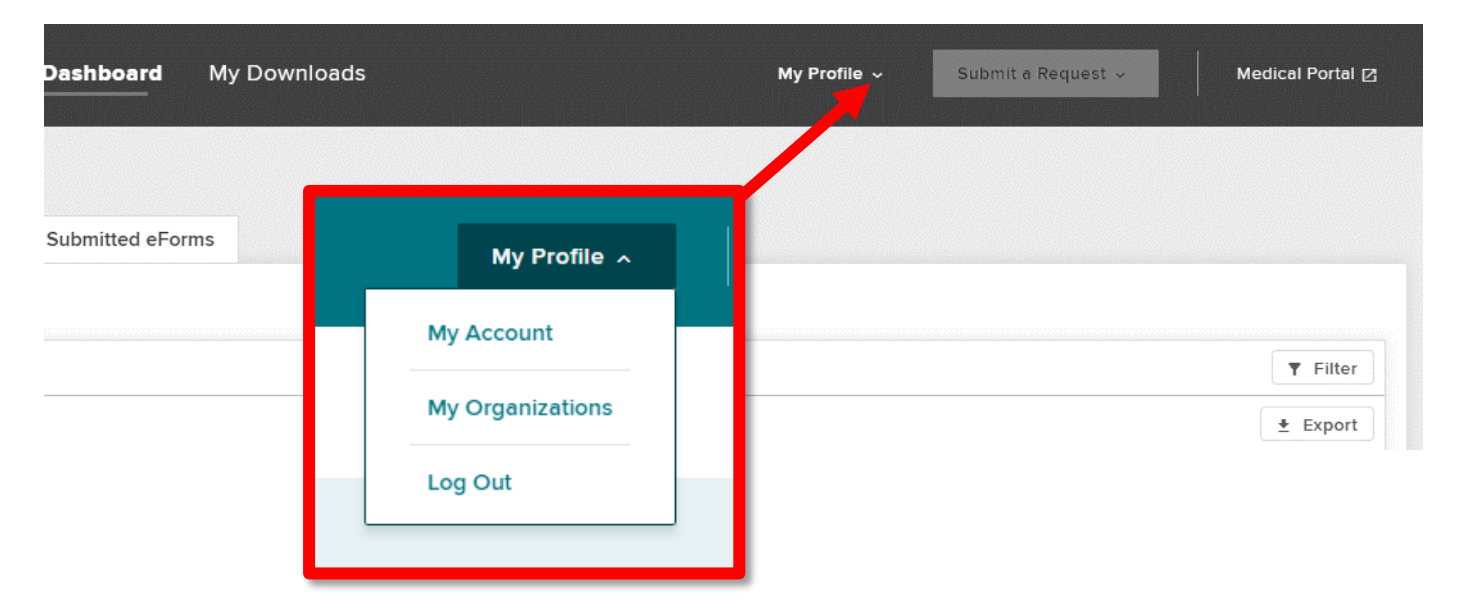

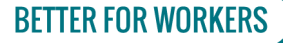

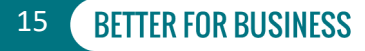

# **My Account**

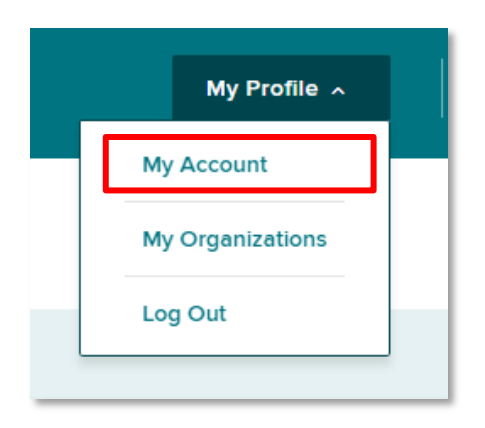

#### **Your Profile**

#### **My Account**

**Save** 

Cancel

Your User Name is a Board assigned User ID and cannot be changed. Updates to the name and email address associated to your account must be made through the Medical Portal administration application. If you are not a health care provider or online user administrator you must speak with your organization's user administrator. More information can be found on the Board's Website.

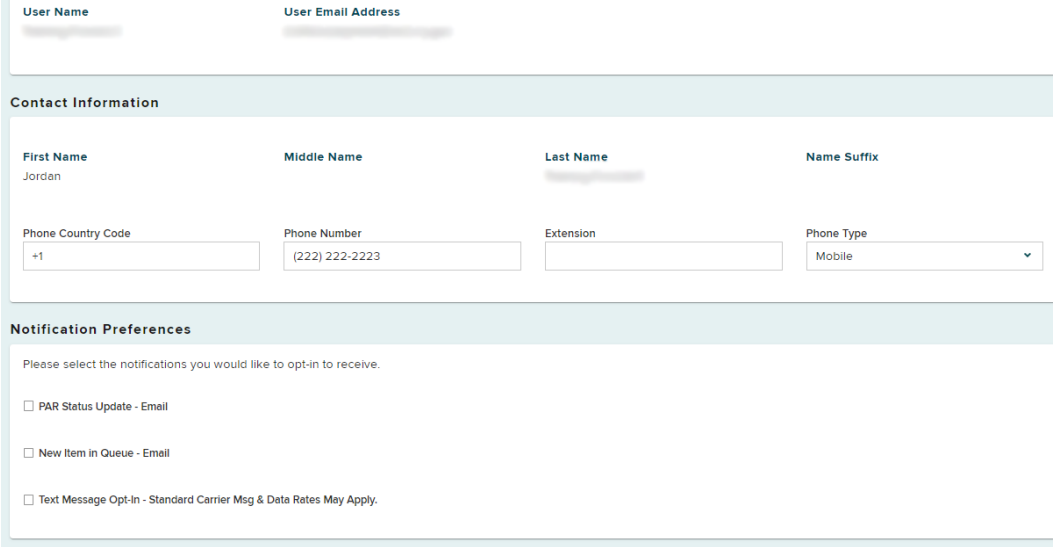

**BETTER FOR WORKERS** 

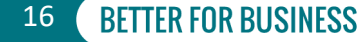

# **My Organizations**

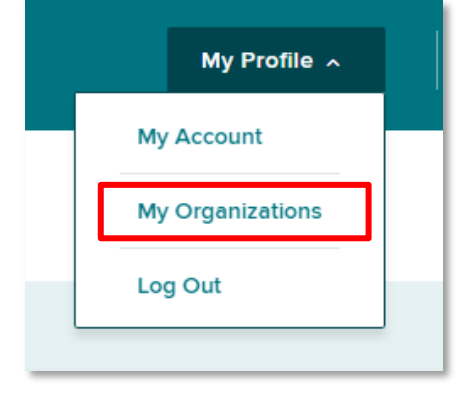

#### **My Organizations**

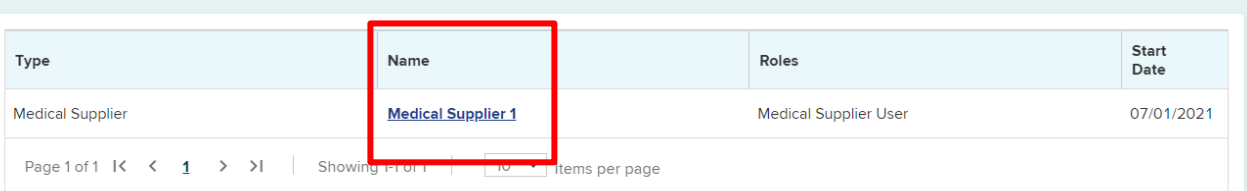

#### **BETTER FOR WORKERS**

### **New York State Workers' Compensation Board**

# **Organization Details**

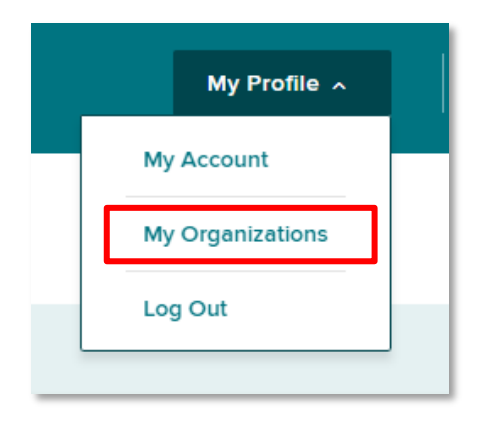

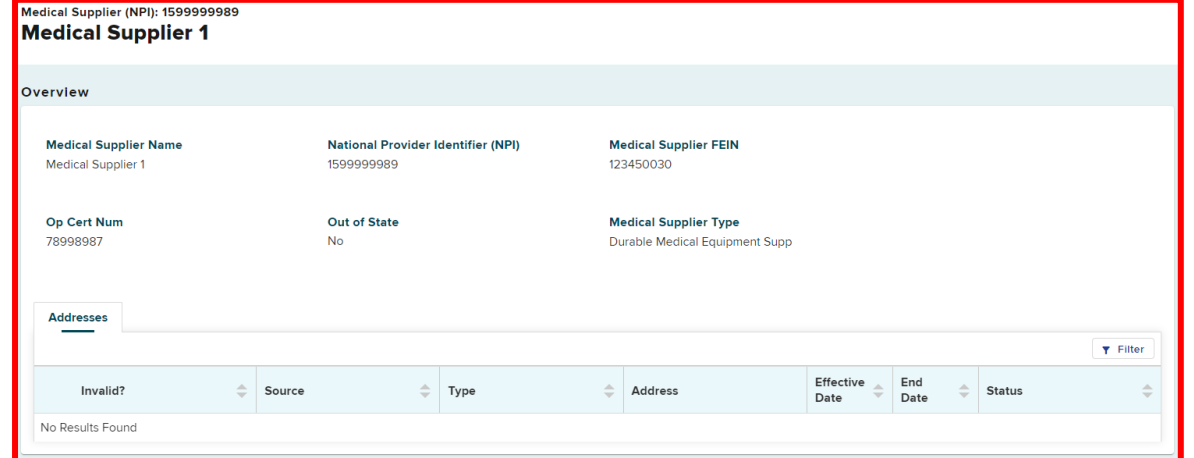

#### **BETTER FOR WORKERS**

### **New York State Workers' Compensation Board**

# **Log Out**

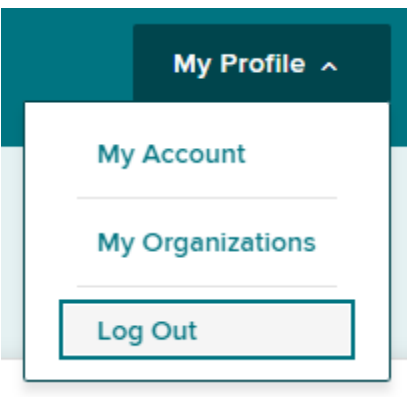

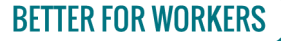

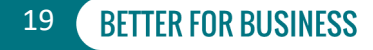

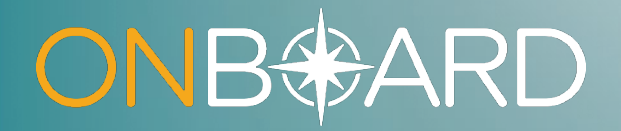

# **Submitting a** *Request for Decision on Unpaid Medical Bill(s) (Form HP-1.0)*

# **Submit a Request**

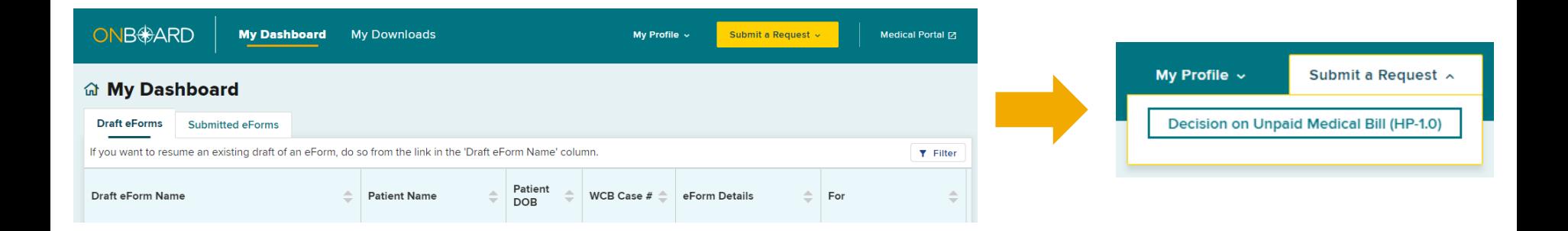

#### **BETTER FOR WORKERS**

### **New York State Workers' Compensation Board**

# **Claim Search**

If the workers' compensation insurance carrier hasn't paid your bill within 45 days of submission and there are no outstanding legal issues regarding your bill's compensability, the Board may be able to assist you. Use the wizard below to request help.

#### **Claim Search**

1. Enter either WCB Case # or Claim Administrator Claim #. The search uses exact values to locate a claim.

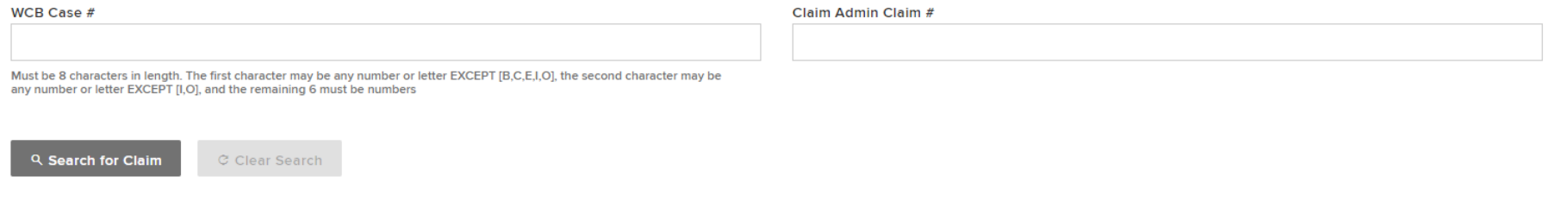

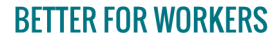

**New York State Workers' Compensation Board** 

22

## **Claim Search**

If the workers' compensation insurance carrier hasn't paid your bill within 45 days of submission and there are no outstanding legal issues regarding your bill's compensability, the Board may be able to assist you. Use the wizard below to request help.

#### **Claim Search**

#### 1. Enter either WCB Case # or Claim Administrator Claim #. The search uses exact values to locate a claim.

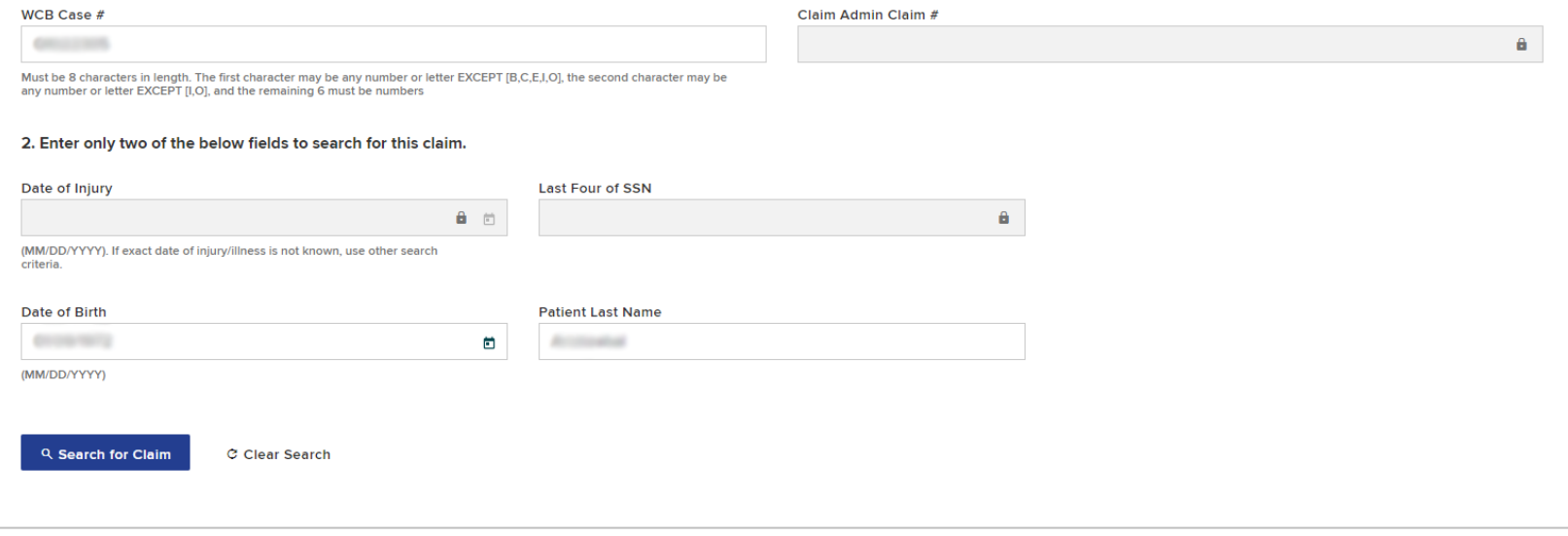

#### **BETTER FOR WORKERS**

### **New York State Workers' Compensation Board**

# **Claim Matched**

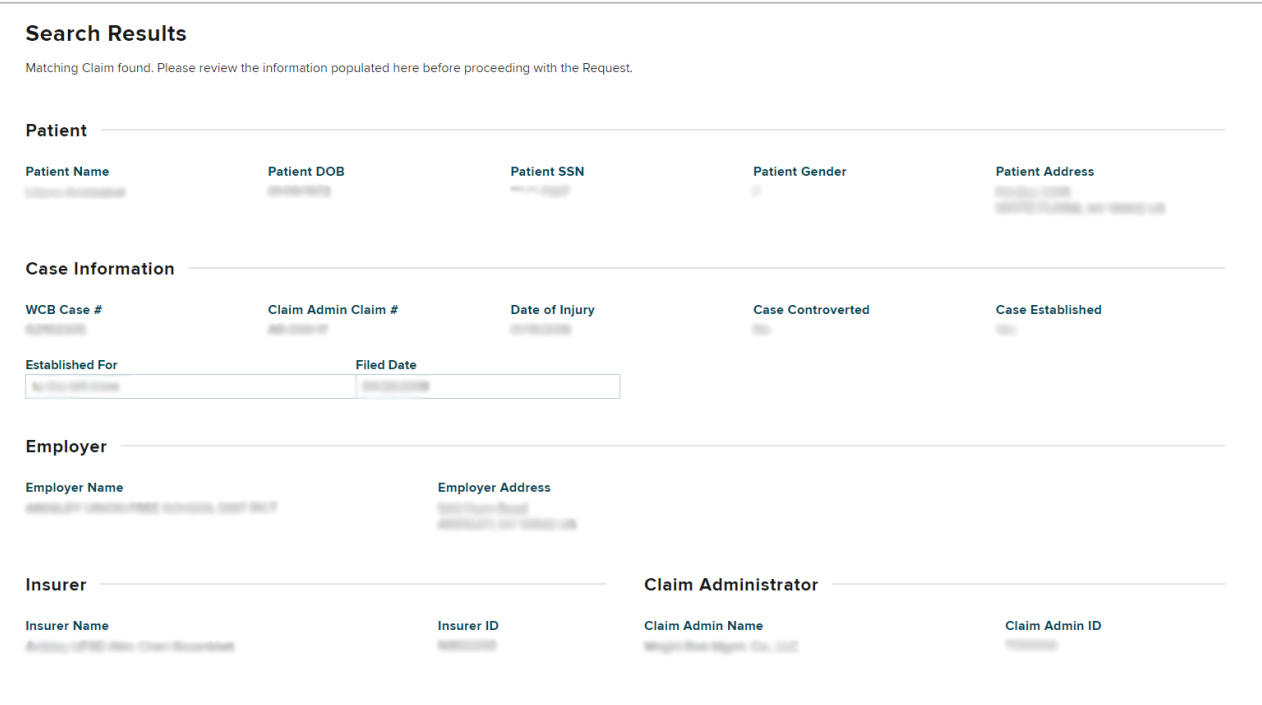

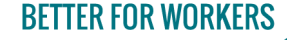

**New York State Workers' Compensation Board** 

### **User Information - Medical Supplier**

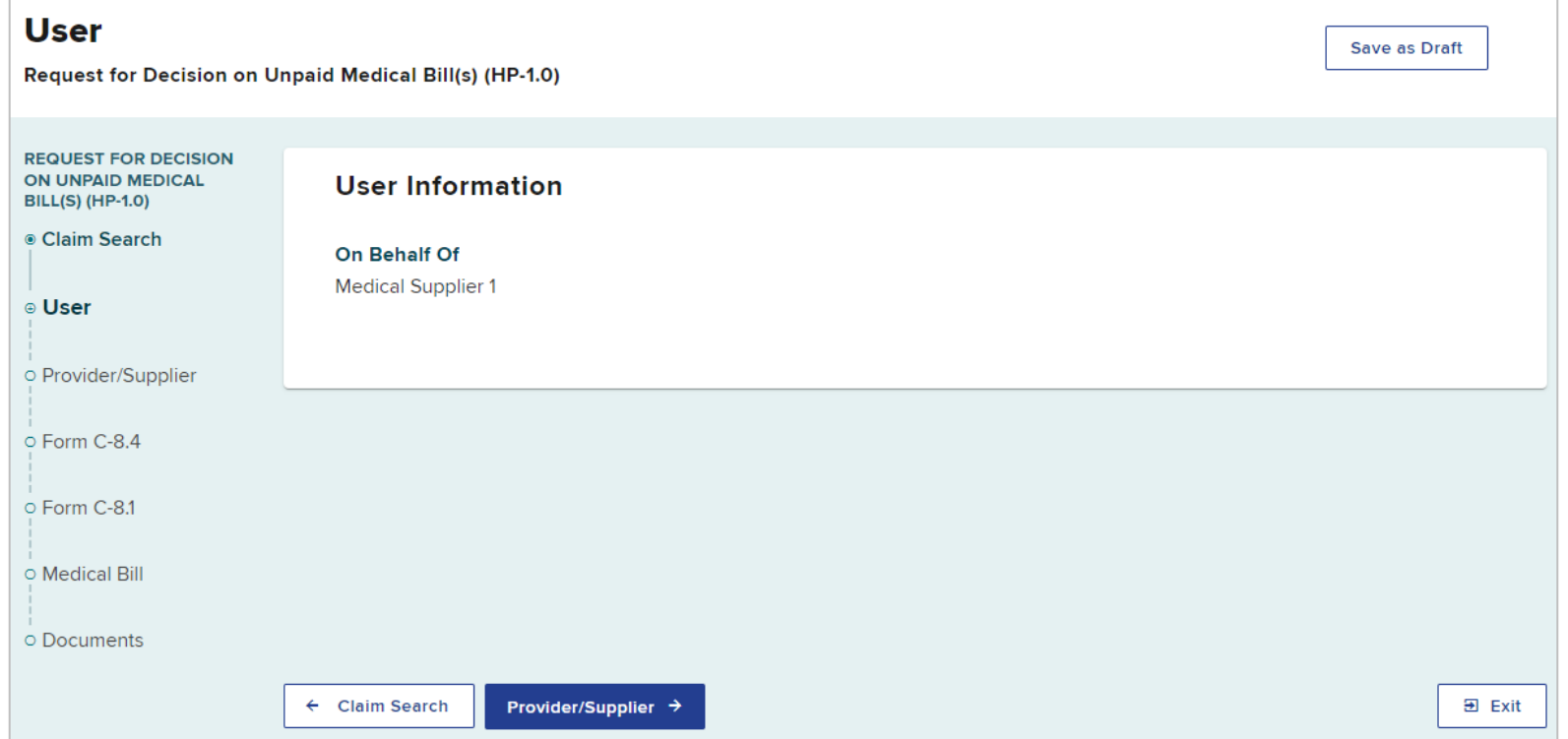

#### **BETTER FOR WORKERS**

### **New York State Workers' Compensation Board**

**BETTER FOR BUSINESS** 

25

### **Provider Information - Medical Supplier**

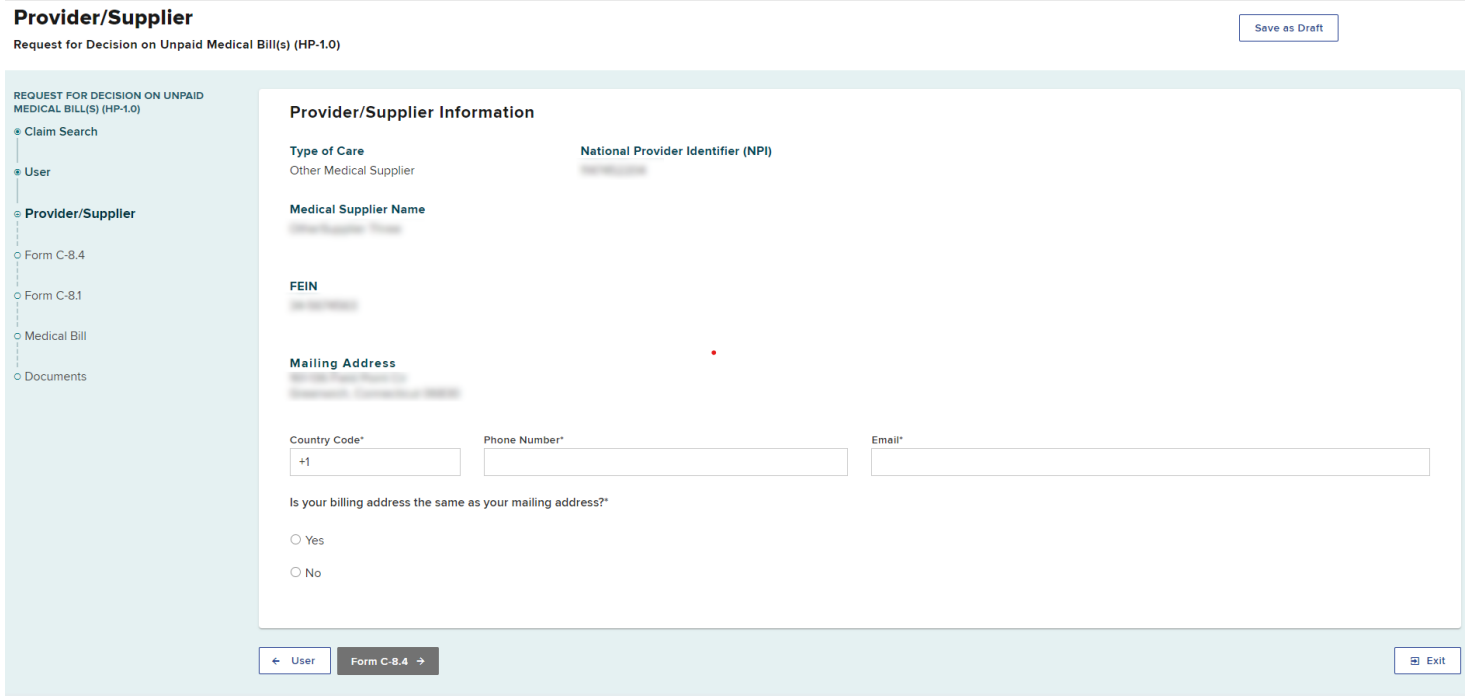

#### **BETTER FOR WORKERS**

### **New York State Workers' Compensation Board**

# **Form C-8.4 Information**

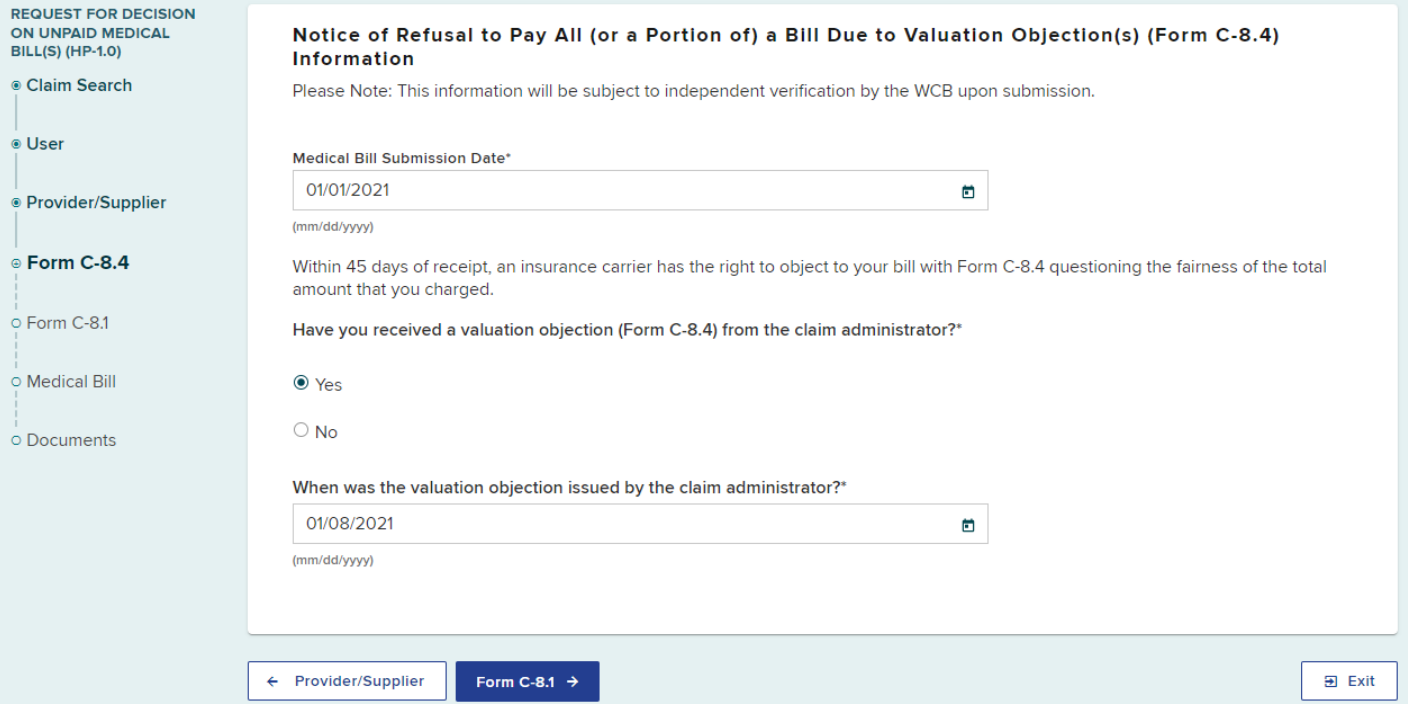

#### **BETTER FOR WORKERS**

### **New York State Workers' Compensation Board**

### **Form C-8.1 Information Inpatient and Outpatient Hospitals**

 $\frac{UN}{1.0}$ 

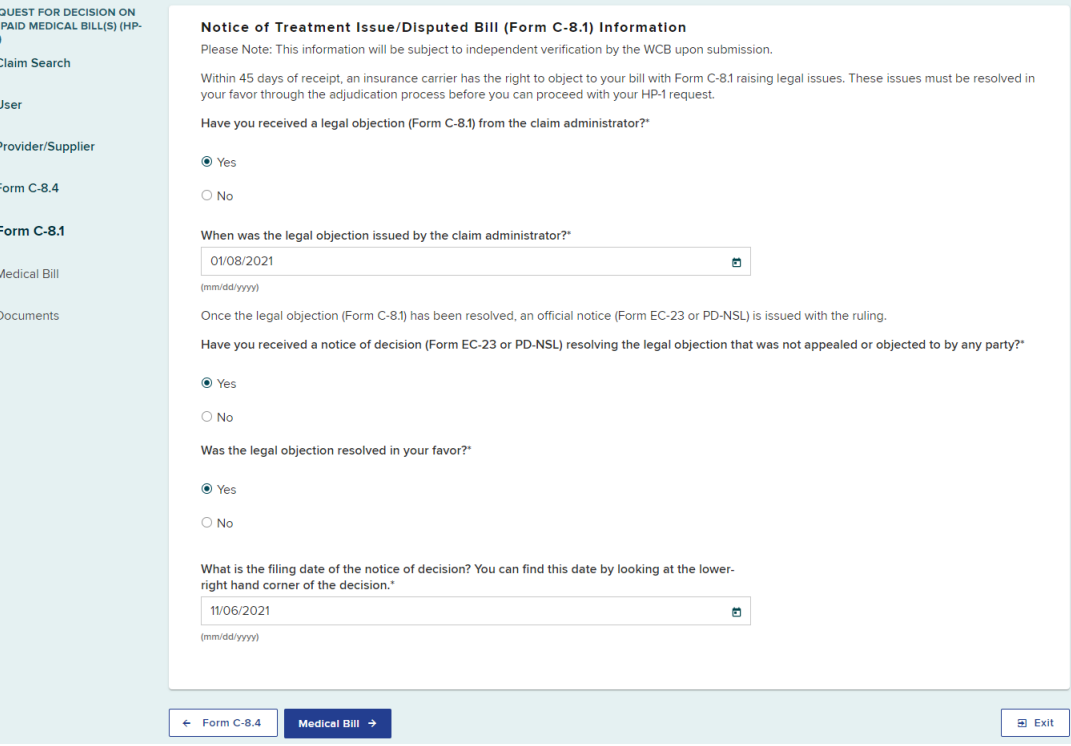

**BETTER FOR WORKERS** 

### **New York State Workers' Compensation Board**

**BETTER FOR BUSINESS** 

28

# **Form C-8.1 Information**

### **Other than Inpatient and Outpatient Hospitals**

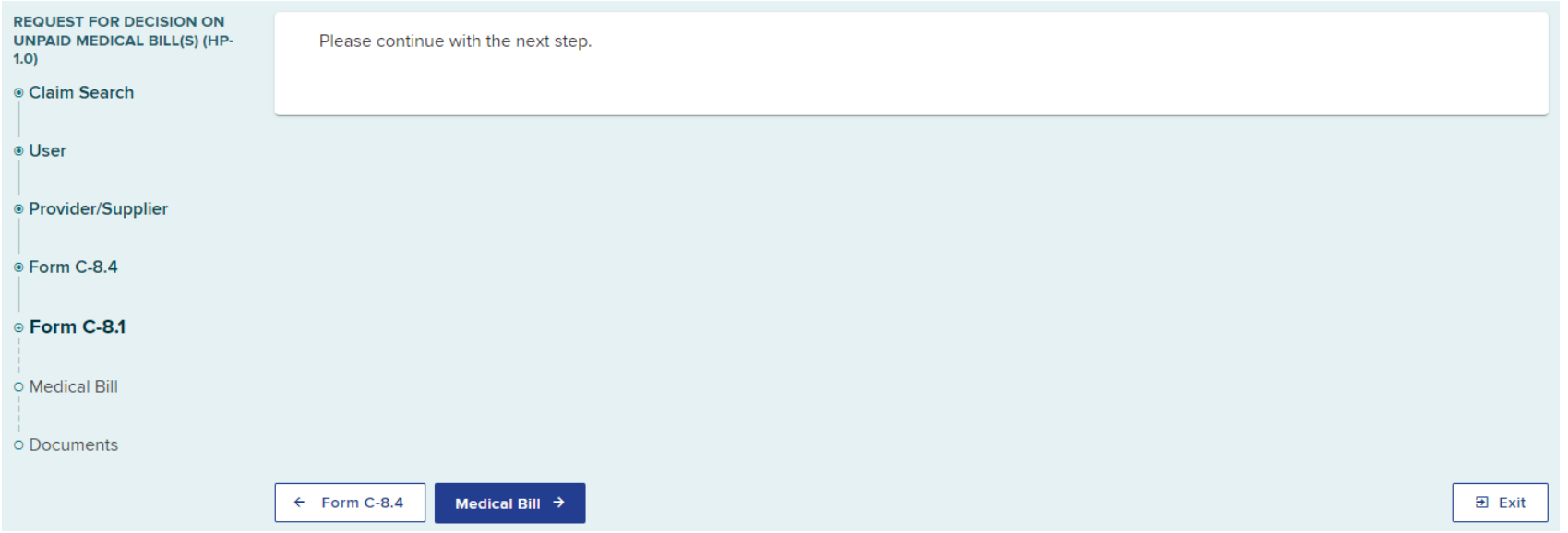

#### **BETTER FOR WORKERS**

### **New York State Workers' Compensation Board**

# **Medical Bill Information**

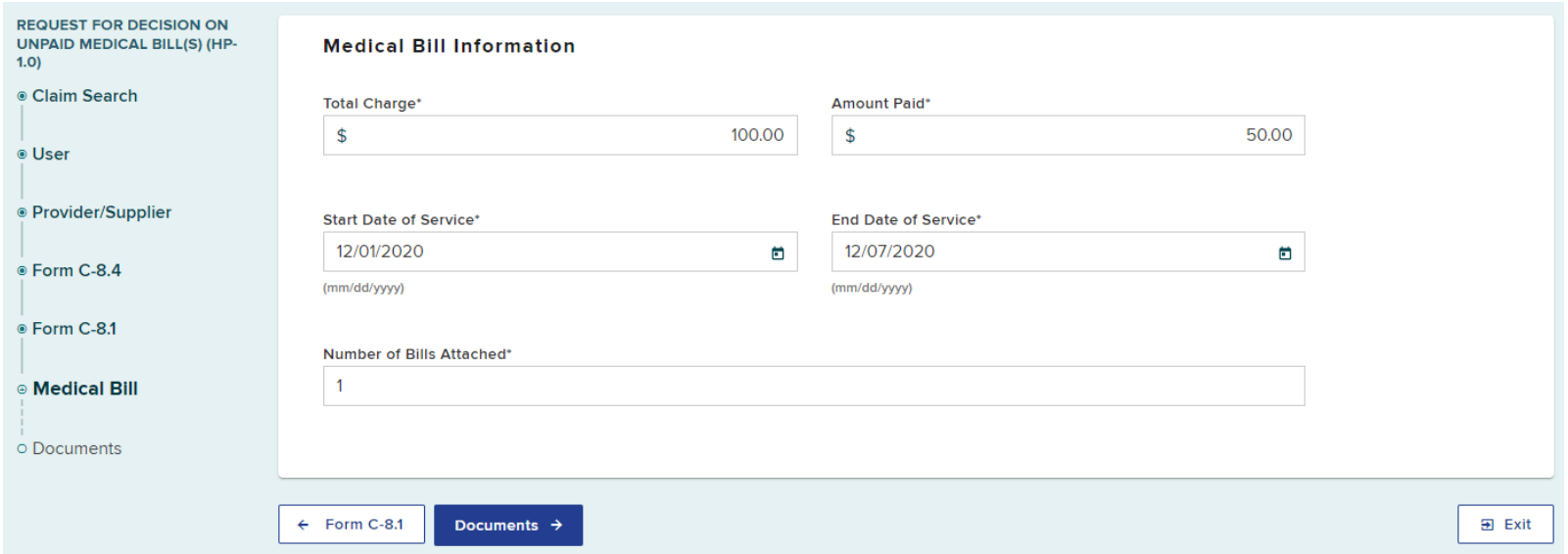

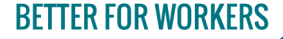

**New York State Workers' Compensation Board** 

30

## **Documents**

### **Inpatient and Outpatient Hospitals**

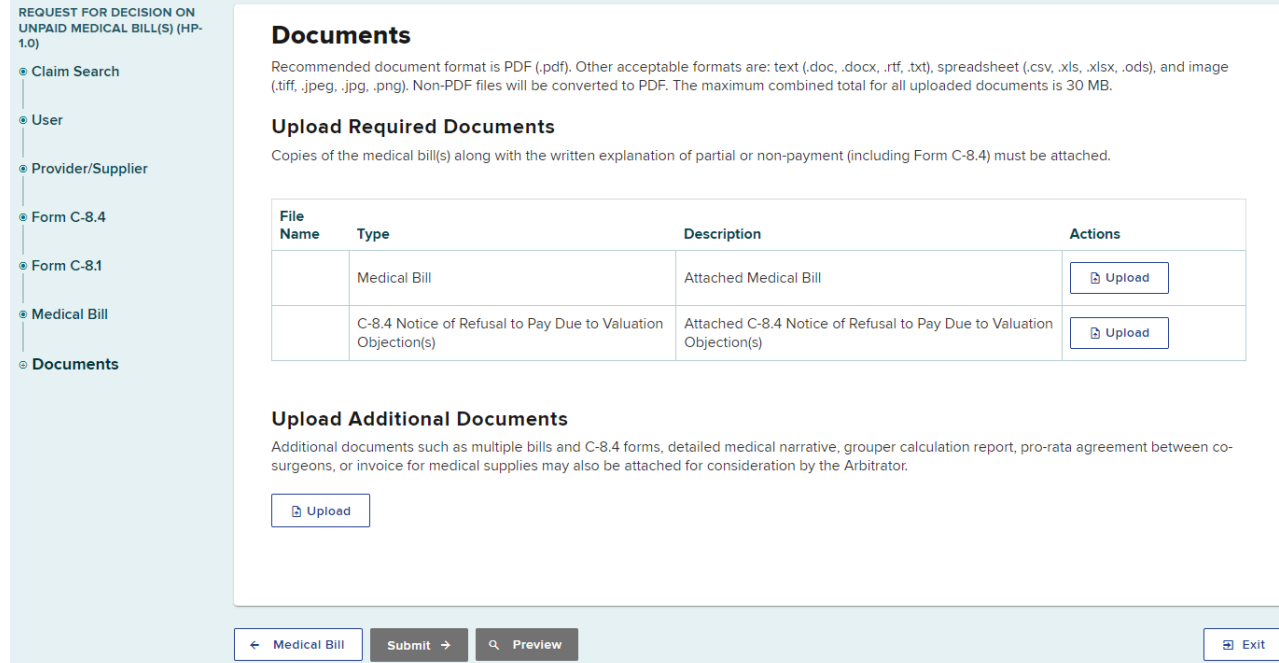

#### **BETTER FOR WORKERS**

**New York State Workers' Compensation Board** 

**BETTER FOR BUSINESS** 

31

## **Documents**

### **Inpatient and Outpatient Hospitals**

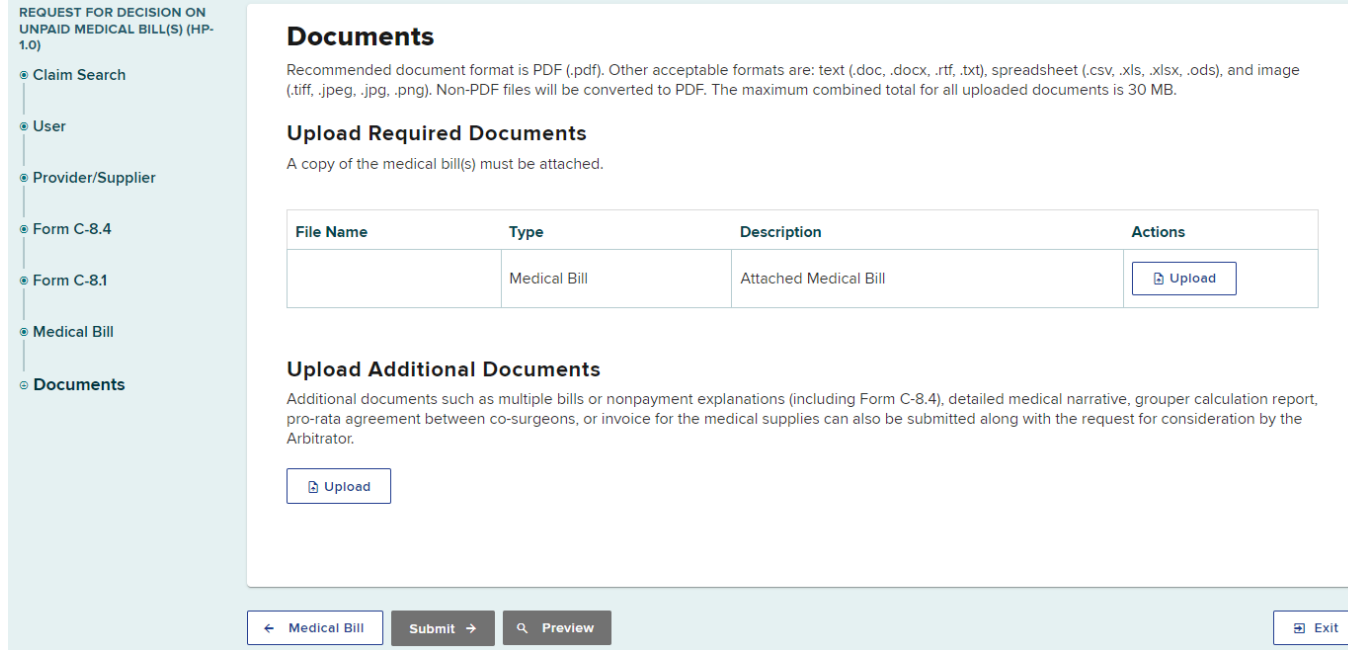

**BETTER FOR WORKERS** 

**New York State Workers' Compensation Board** 

## **Documents**

### **Medical Suppliers Other Than Inpatient and Outpatient Hospitals**

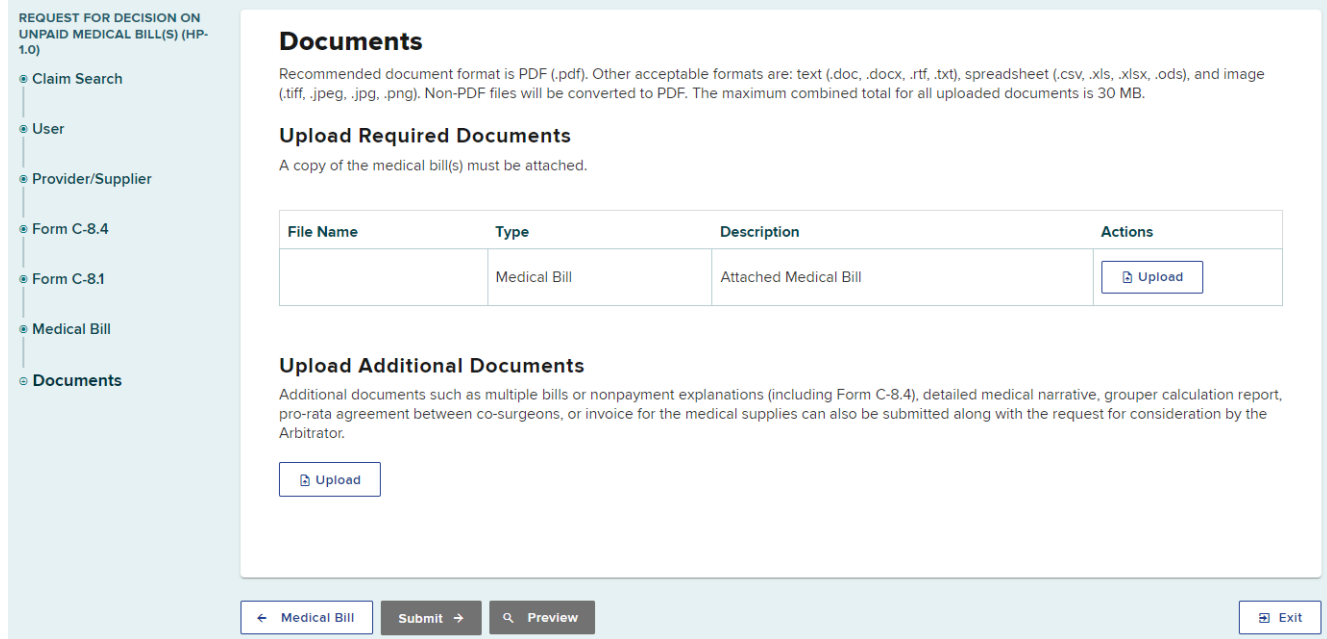

**BETTER FOR WORKERS** 

**New York State Workers' Compensation Board** 

33

# **Upload Documents**

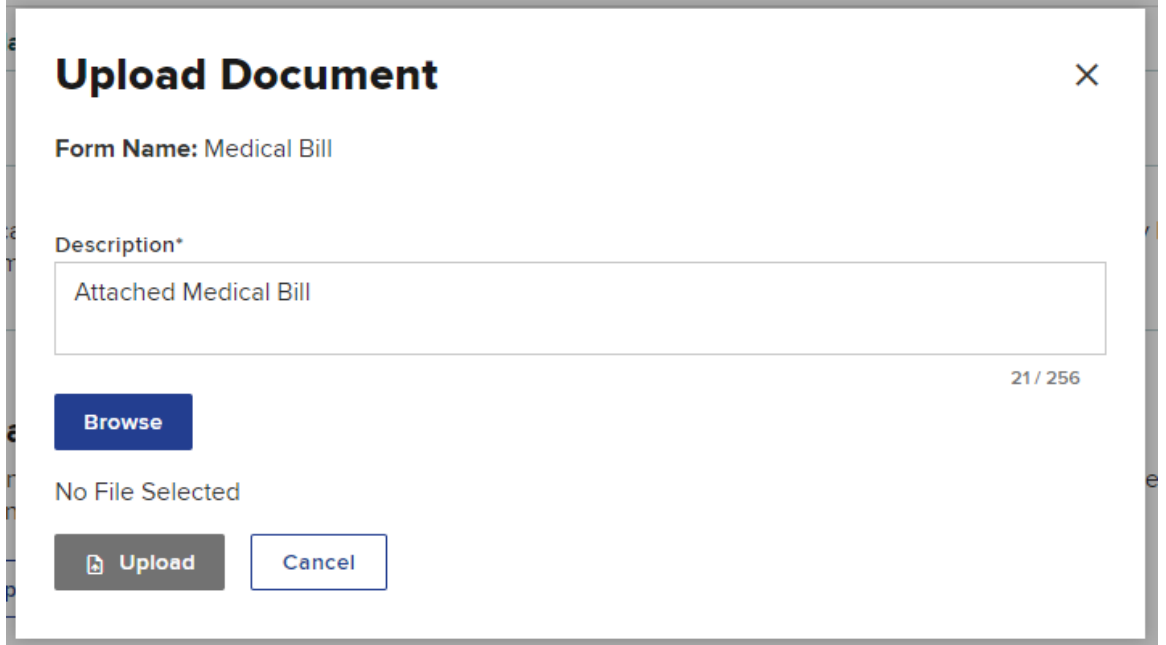

#### **BETTER FOR WORKERS**

### **New York State Workers' Compensation Board**

## **Confirm Uploaded Documents**

REC<br>UNI<br>1.0)<br>⊕ C

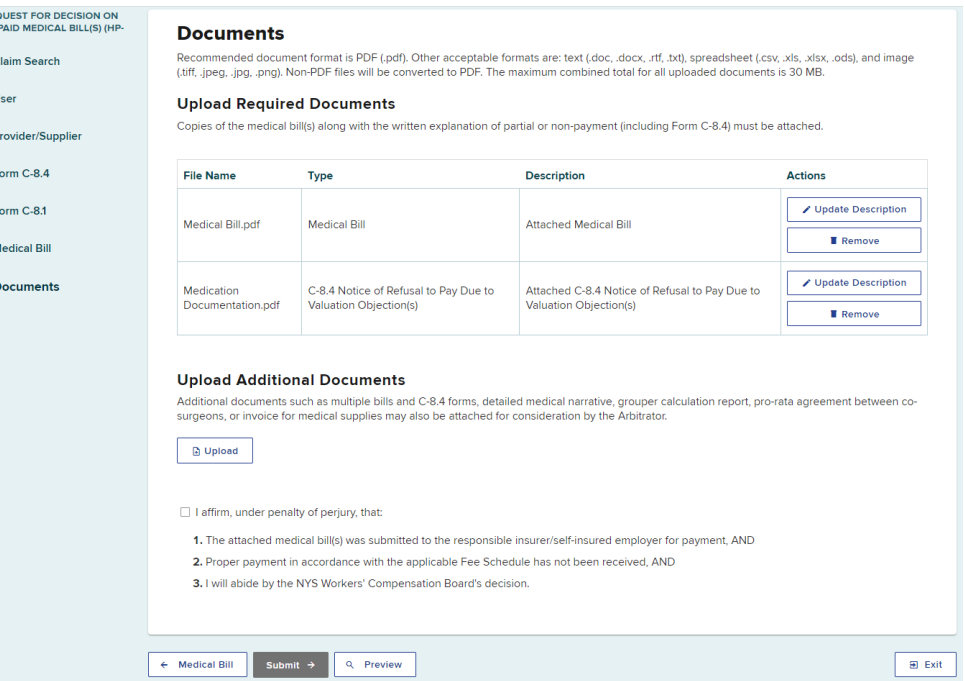

#### **BETTER FOR WORKERS**

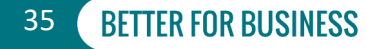

# **Attestation**

 $\vee$  I affirm, under penalty of perjury, that:

1. The attached medical bill(s) was submitted to the responsible insurer/self-insured employer for payment, AND

2. Proper payment in accordance with the applicable Fee Schedule has not been received, AND

3. I will abide by the NYS Workers' Compensation Board's decision.

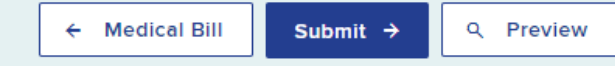

**图 Exit** 

#### **BETTER FOR WORKERS**

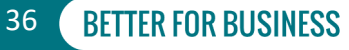

# **Preview Form HP-1.0**

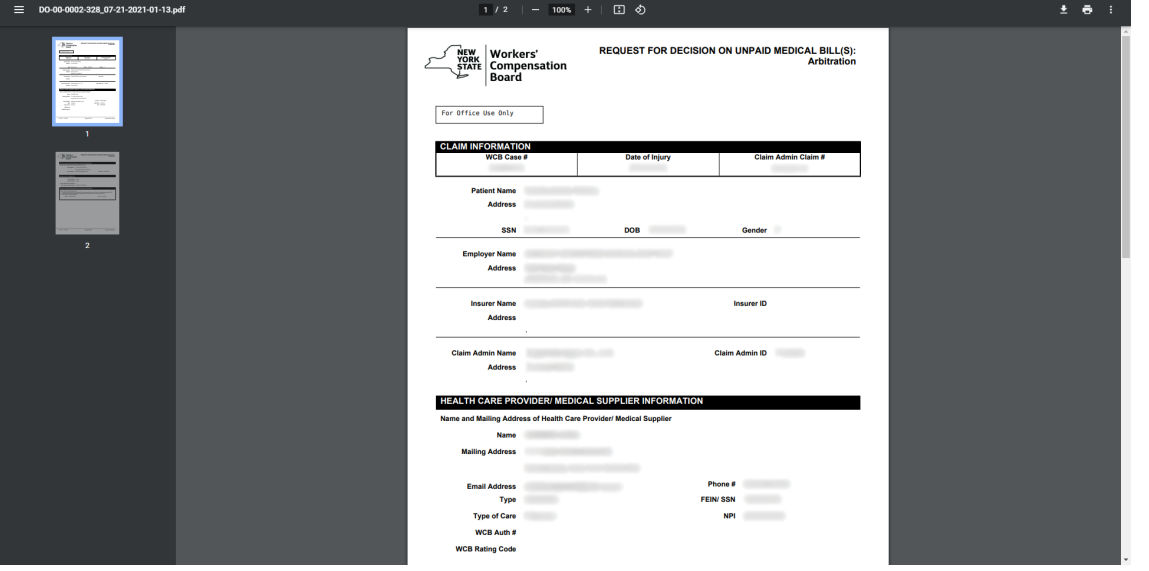

- I affirm, under penalty of perjury, that:
- 1. The attached medical bill(s) was submitted to
- 2. Proper payment in accordance with the appl
- 3. I will abide by the NYS Workers' Compensati

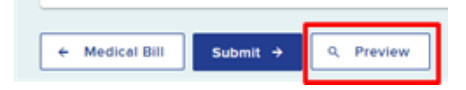

#### **BETTER FOR WORKERS**

### **New York State Workers' Compensation Board**

# **Submitting** *Form HP-1.0*

### 命 My Dashboard

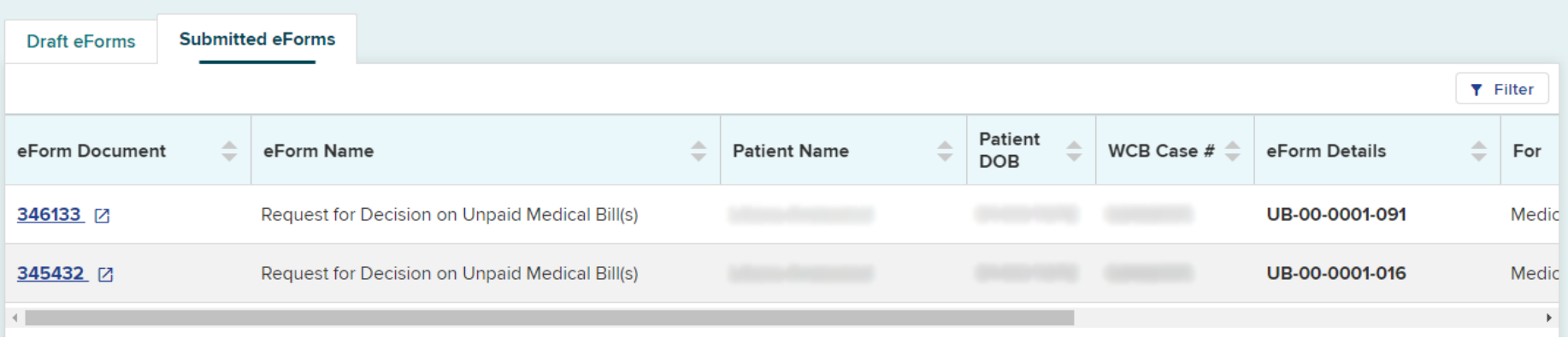

#### **BETTER FOR WORKERS**

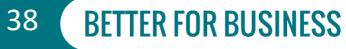

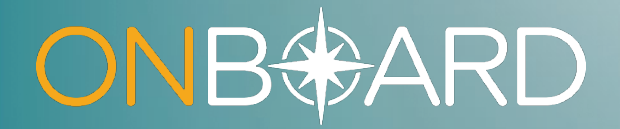

# **OnBoard Training Resources**

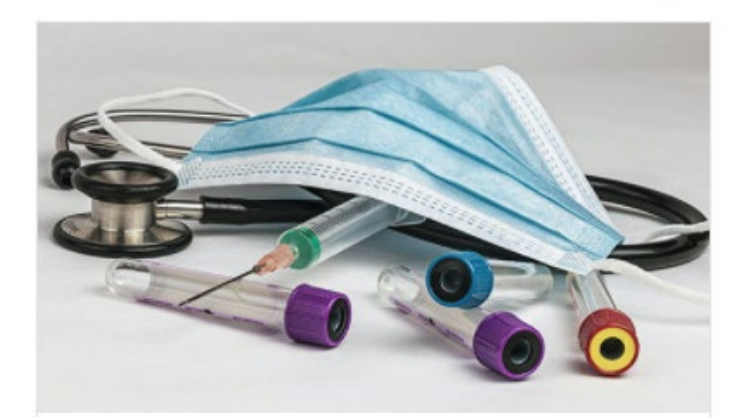

#### **Medical Suppliers**

Ancillary medical providers such as: ambulance companies, DMEs, labs, health clinics, hospitals, and pharmacies.

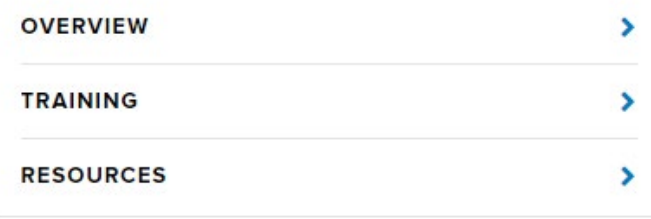

#### **BETTER FOR WORKERS**

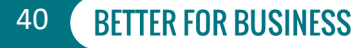

< OnBoard

# ONB**OARD**

**Training: Medical Suppliers** 

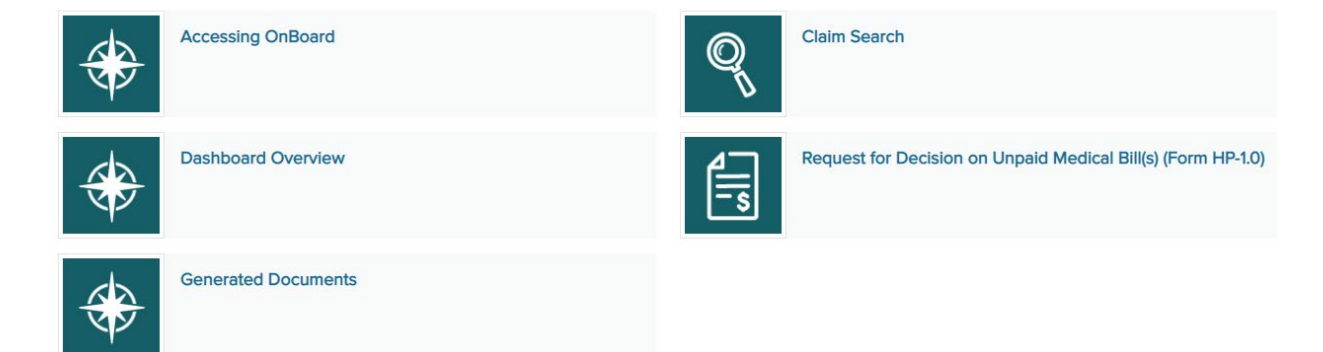

#### **BETTER FOR WORKERS**

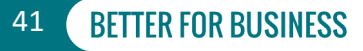

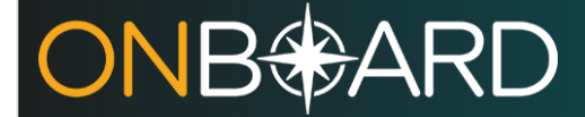

**Training: Medical Suppliers** 

### **Request for Decision on Unpaid Medical Bills (Form**  $HP-1.0$

**K TRAINING: MEDICAL SUPPLIERS** 

Before submitting Form HP-1.0, you will need to log into OnBoard. Instructions can be found on the Accessing OnBoard webpage.

Note: Duplicate submissions of Form HP-1.0 will not be allowed.

From your OnBoard dashboard, select the Submit a Request button on the top right and select Decision on Unpaid Medical **Bill (HP-1.0)**.

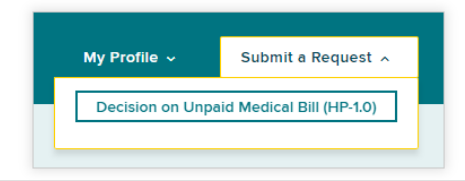

#### **BETTER FOR WORKERS**

### **New York State Workers' Compensation Board**

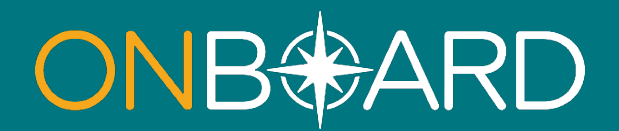

### **General Questions: OnBoard@wcb.ny.gov**

### **Other Questions: (877) 632-4996**

### **News and Updates: Subscribe to WCB Notifications**

**Instructions: wcb.ny.gov/onboard/**

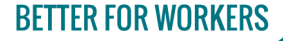

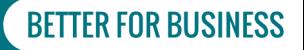